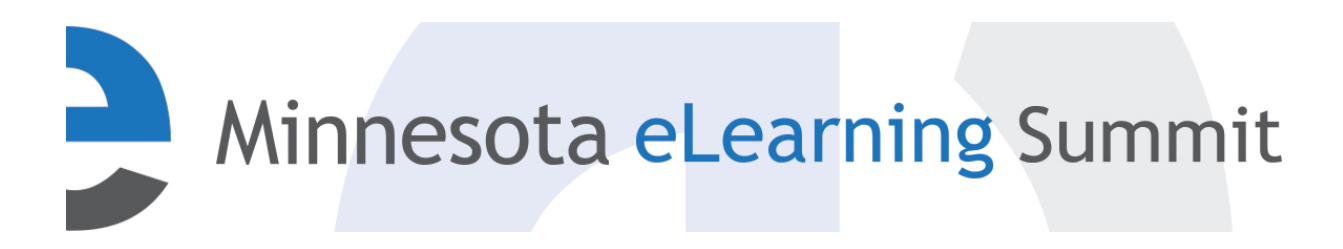

[Minnesota eLearning Summit](http://pubs.lib.umn.edu/minnesota-elearning-summit?utm_source=pubs.lib.umn.edu%2Fminnesota-elearning-summit%2F2016%2Fprogram%2F73&utm_medium=PDF&utm_campaign=PDFCoverPages) [2016](http://pubs.lib.umn.edu/minnesota-elearning-summit/2016?utm_source=pubs.lib.umn.edu%2Fminnesota-elearning-summit%2F2016%2Fprogram%2F73&utm_medium=PDF&utm_campaign=PDFCoverPages)

Jul 28th, 1:45 PM - 2:45 PM

### Using Social Media to Increase Student Engagement

Robin O'Callaghan *Winona State University*, rocallaghan@winona.edu

Follow this and additional works at: [http://pubs.lib.umn.edu/minnesota-elearning-summit](http://pubs.lib.umn.edu/minnesota-elearning-summit?utm_source=pubs.lib.umn.edu%2Fminnesota-elearning-summit%2F2016%2Fprogram%2F73&utm_medium=PDF&utm_campaign=PDFCoverPages)

Robin O'Callaghan, "Using Social Media to Increase Student Engagement" ( July 28, 2016). *Minnesota eLearning Summit.* Paper 73. http://pubs.lib.umn.edu/minnesota-elearning-summit/2016/program/73

The Minnesota eLearning Summit conference proceedings are produced by the University of Minnesota Libraries Publishing. Authors retain ownership of their presentation materials. These materials are protected under copyright and should not be used without permission unless otherwise noted.

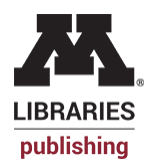

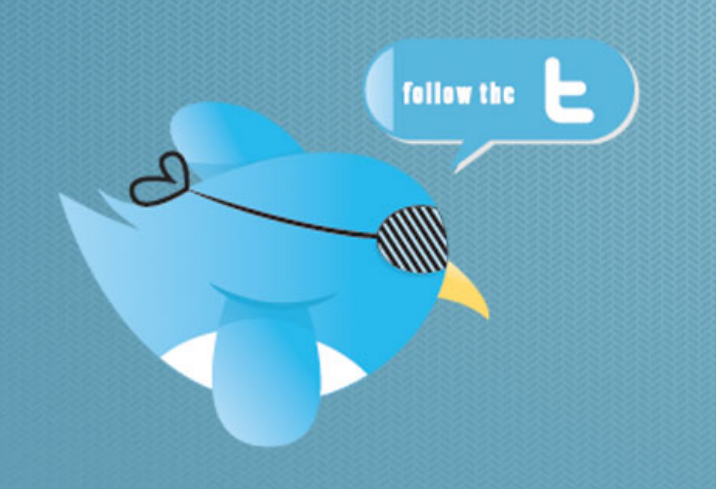

### Social Media in the Classroom

**Robin O'Callaghan – Winona State University ROCallaghan@winona.edu**

# **If you can't beat 'em, join 'em? Meet them where they are already at….**

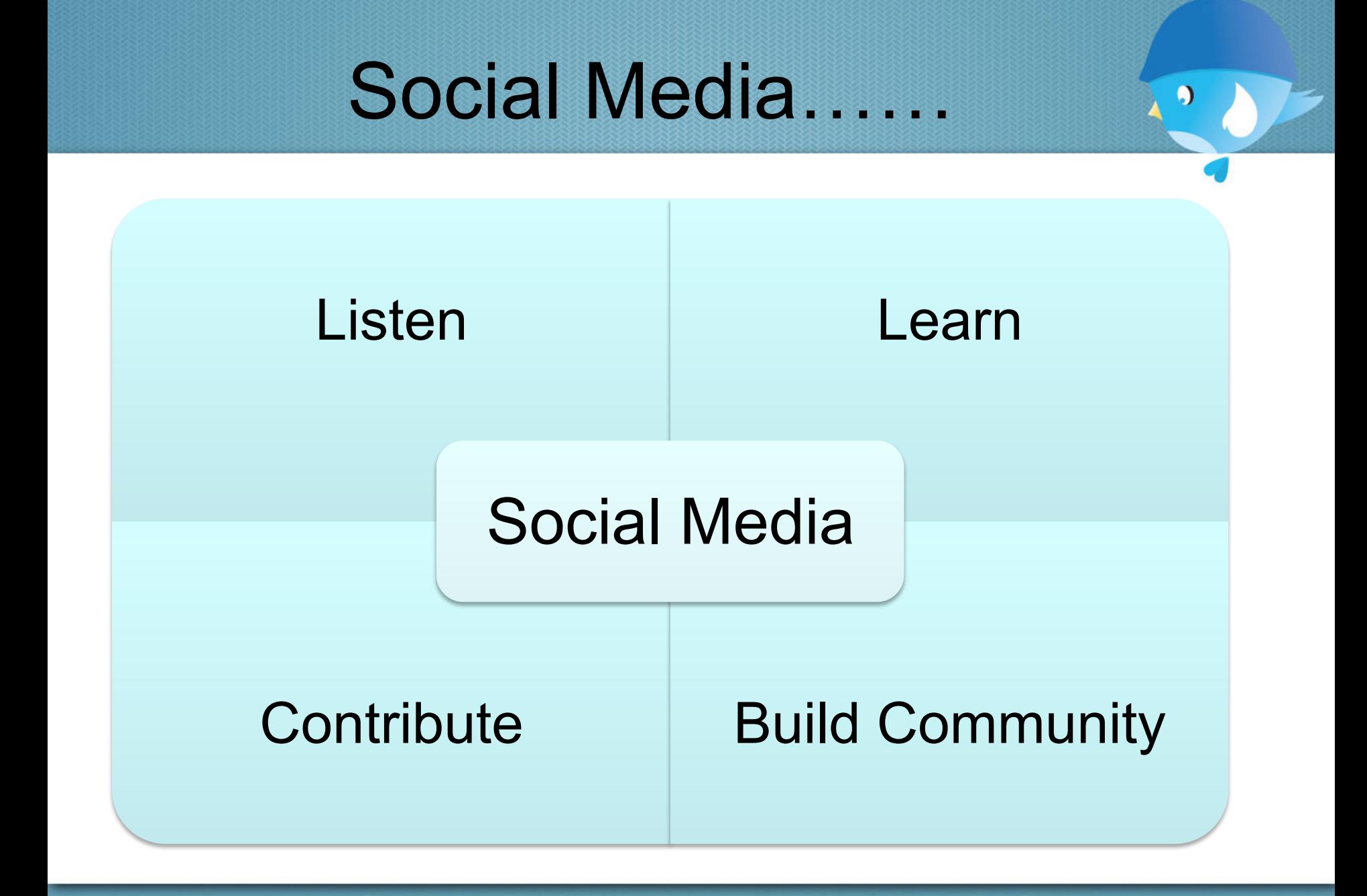

fppt.com

### Social Media Channels

- •Facebook
- Twitter
- •Instagram
- •Snapchat
- •YouTube
- •Google Hangout
- •Live Streaming
- •Wordle

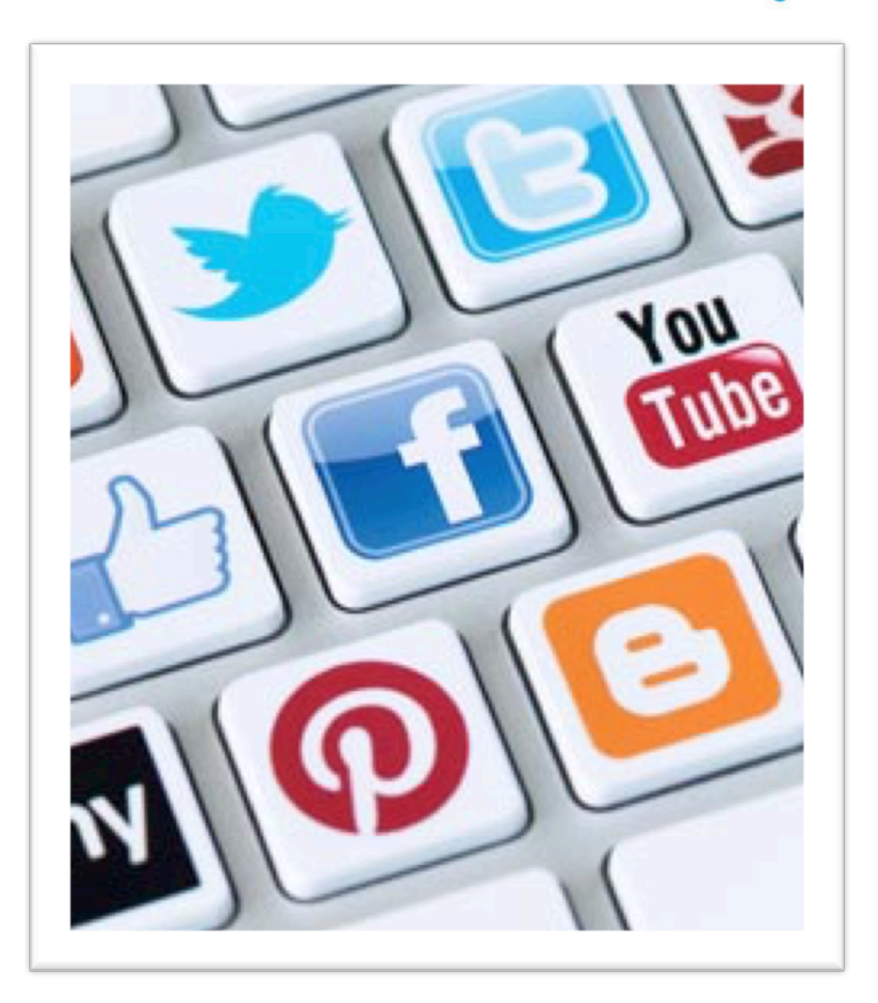

Đ

### Facebook

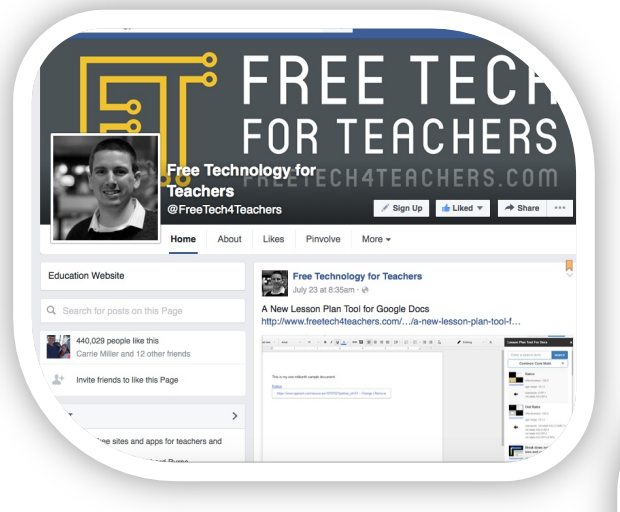

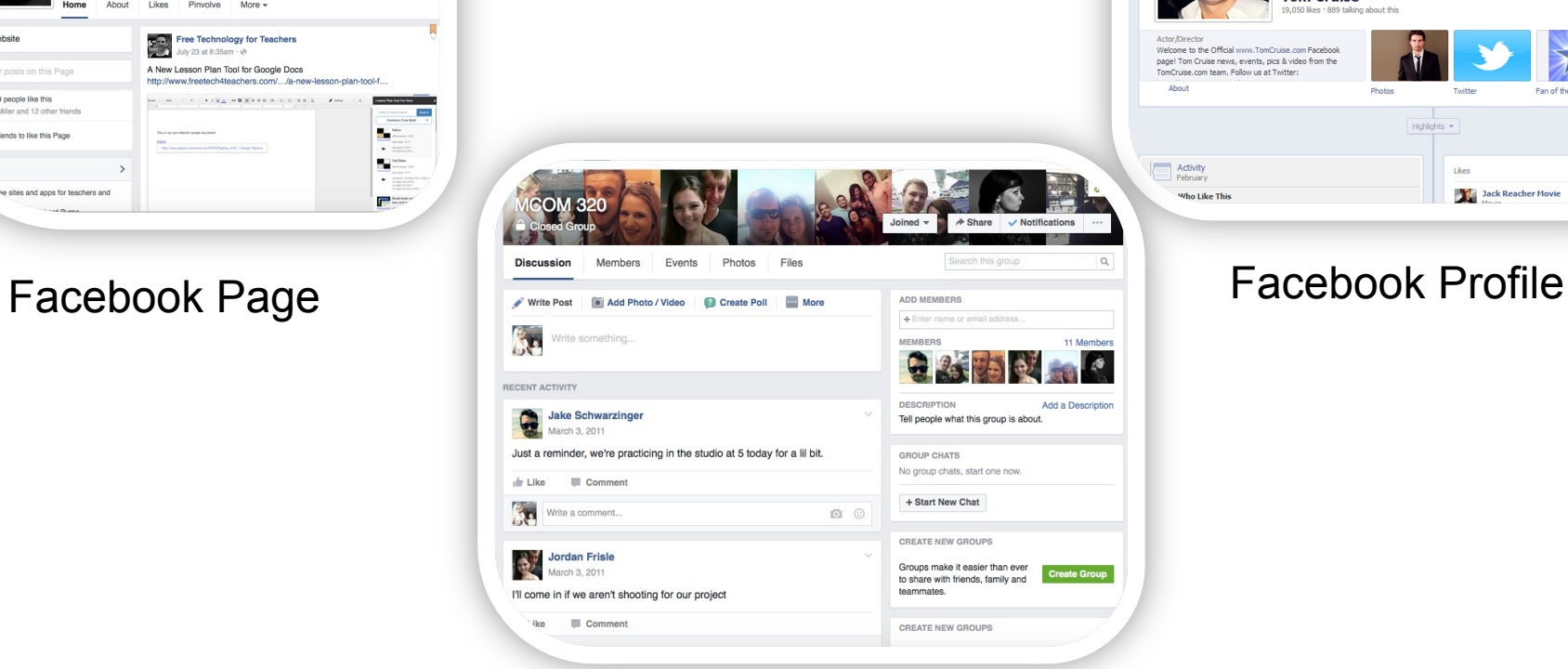

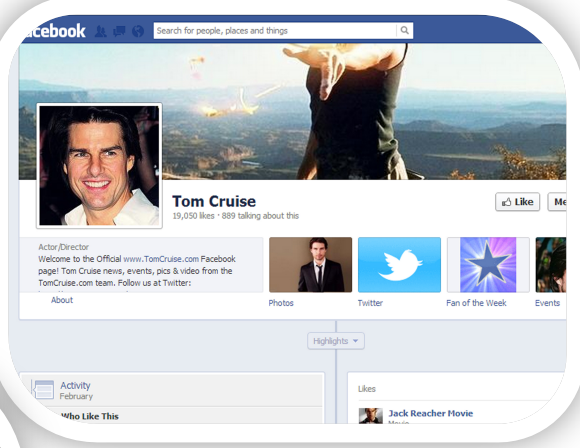

O

#### Facebook Group

### Facebook in the Classroom<sup>,</sup>

- Groups to collaborate between two different courses
- Groups for student projects
- Groups/Page for journaling
- Reading/Lecture Summary Posts
- Document a class trip or study abroad
- Bring in experts from the field for feedback (Alumni)

## What is Twitter

- 140 characters to write a headline
- You can follow people and people can follow you.
- A Twitter hashtag, (#) used before a word or phrase, allows users to follow conversations on a given topic.
- Tweet pictures, web links, information… etc.

### Twitter Interface

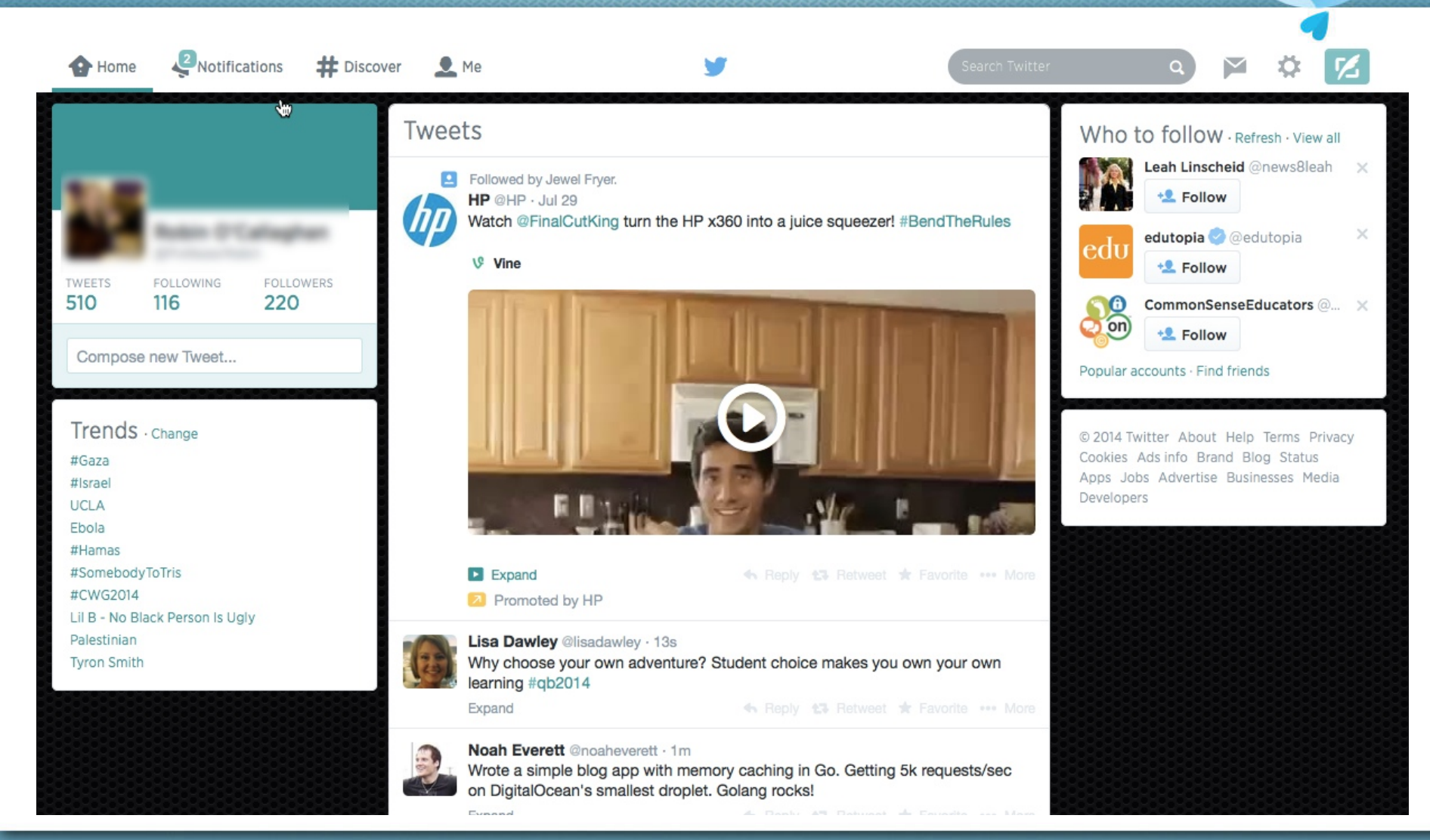

# Twitter Examples

- Allows for immediate and real-time assessment of the lecture or class discussion
- Develop supplemental curriculum for concepts and ideas that students don't understand based on the lecture
- Gives students "automatic awareness" of what they are learning and understanding

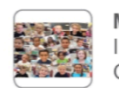

Mrs. Wideen's Class @MrsWideensClass I wonder why trees make air for us? Olivia

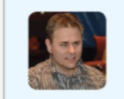

★ 母 ★ 吃 Scott Unger @scottu487 @MrsWideensClass Tree leaves use sun's energy to turn CO2 &H2O into sugar and Oxygen called "Photosynthesis"-sugar stores energy for later

G)

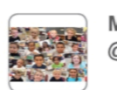

Mrs. Wideen's Class @MrsWideensClass @scottu487 I didn't know trees needed sugar. Very interesting. Olivia

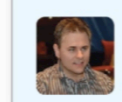

★ 母 ★ 吃 Scott Unger @scottu487 @MrsWideensClass trees and all plants make sugar to store energy. Maple syrup is tree sugar. :-)

#### Twitter in the Classroom O

- Allows students to synthesize a lot of information into manageable pieces
- It promotes a learning community inside & outside the classroom
- Can spark good discussion on a specific topic

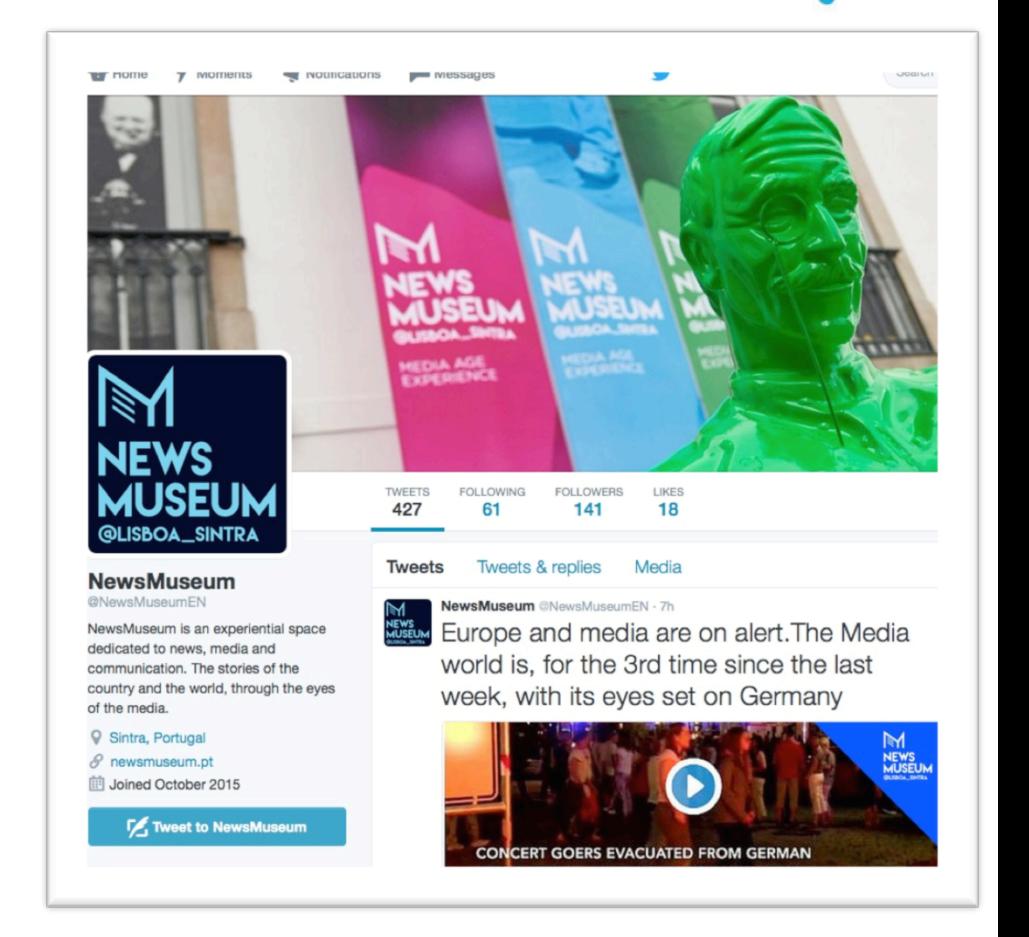

# Instagram

- Pictures and 30-second videos.
- Follow and share content through this channel
- Like, comment and Tweet the posts.
- URL in Profile

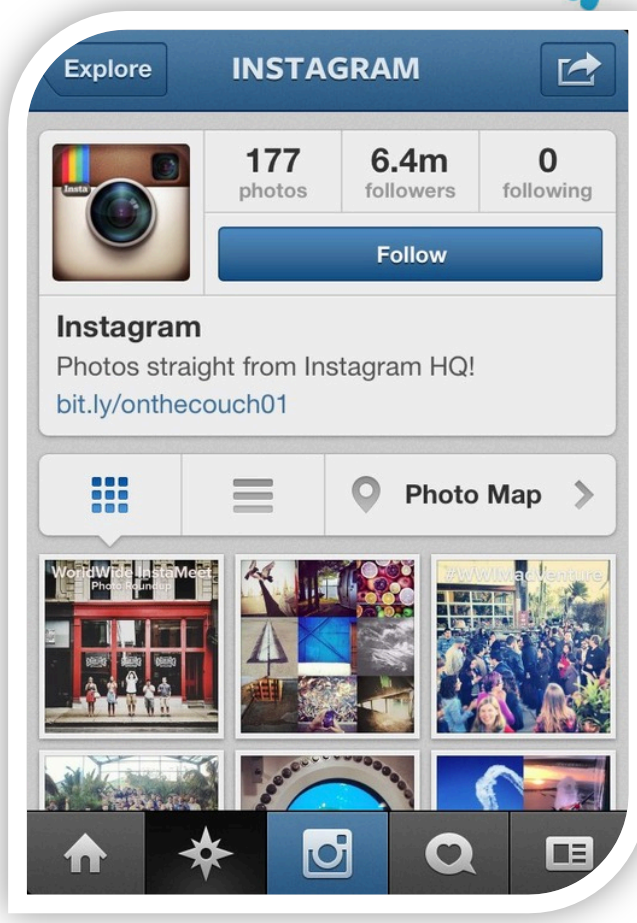

#### Instragram in the Classroom  $\ddot{\phantom{0}}$

- Terms and definitions
- Current events as related to course materials
- 30-second lecture reflections
- Share reading recommendations
- Tours or field trip pictures/videos
- Showcase student work
- "shout outs" for excellent student examples
- Students can follow experts on Instagram

## Snapchat

- Text, Images and videos (filters)
- Messaging App to create "snaps"
- 10-seconds or 24-hour story
- Followers and you can follow
- Accessible and convenient
- Analytics shows you who watched the "snap"

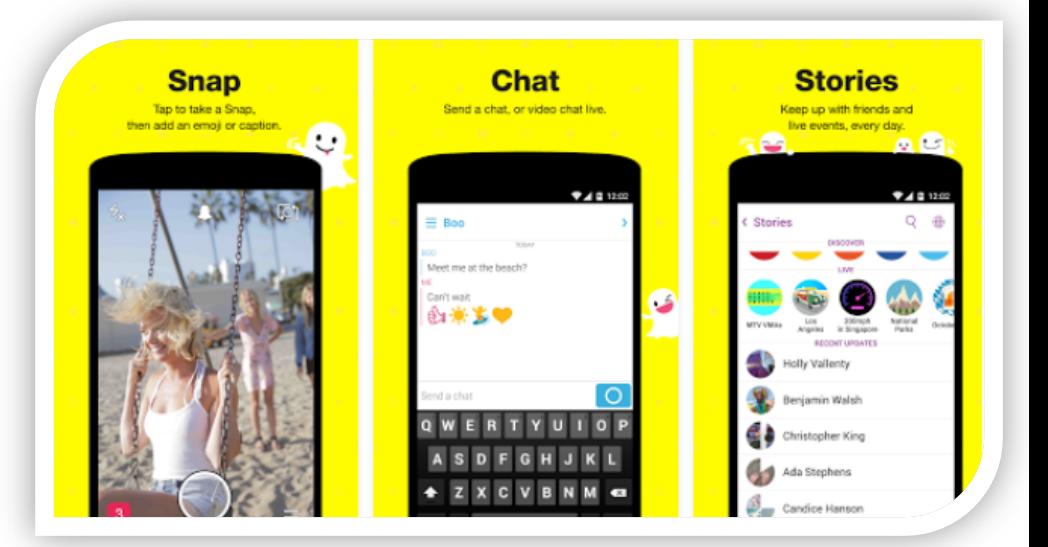

#### Snapchat in the Classroom  $\bullet$

### • **Terms & Definitions**

- Post snaps before an exam to study
- Top 5 important concepts
- **Snaps of "real life" examples** 
	- Tour of White House
	- Conference sessions
- **Learning a new language** 
	- Take pictures of items and text tool
	- Quick and easy for vocabulary
- **Prime class discussions** 
	- Use the text tool to create class discussion questions
	- Reading questions

# YouTube Presentations

- Student produced selfreflections after readings, recorded lectures, end of module or assignments.
- Discussion Boards with YouTube Links to watch then respond via text/video
- Presentations with slide shows or PowerPoints
- Several options for creating videos in YouTube

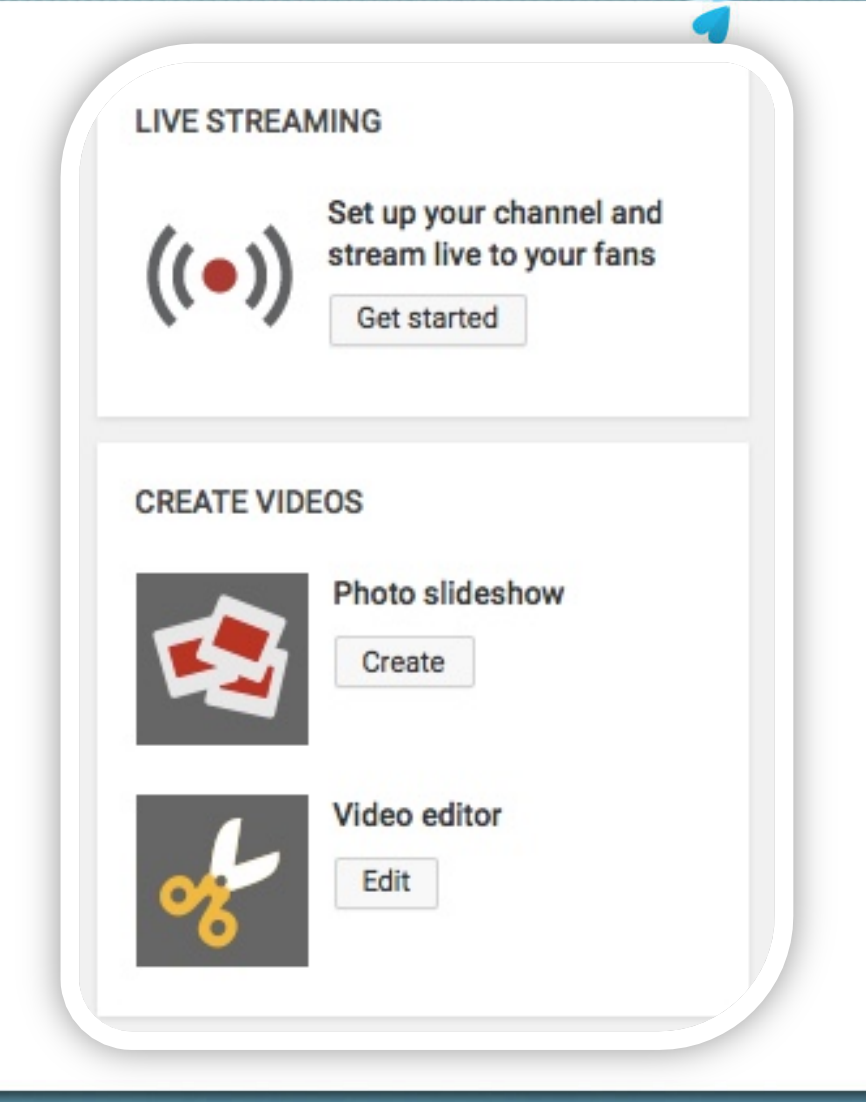

G

### Screencast-o-matic

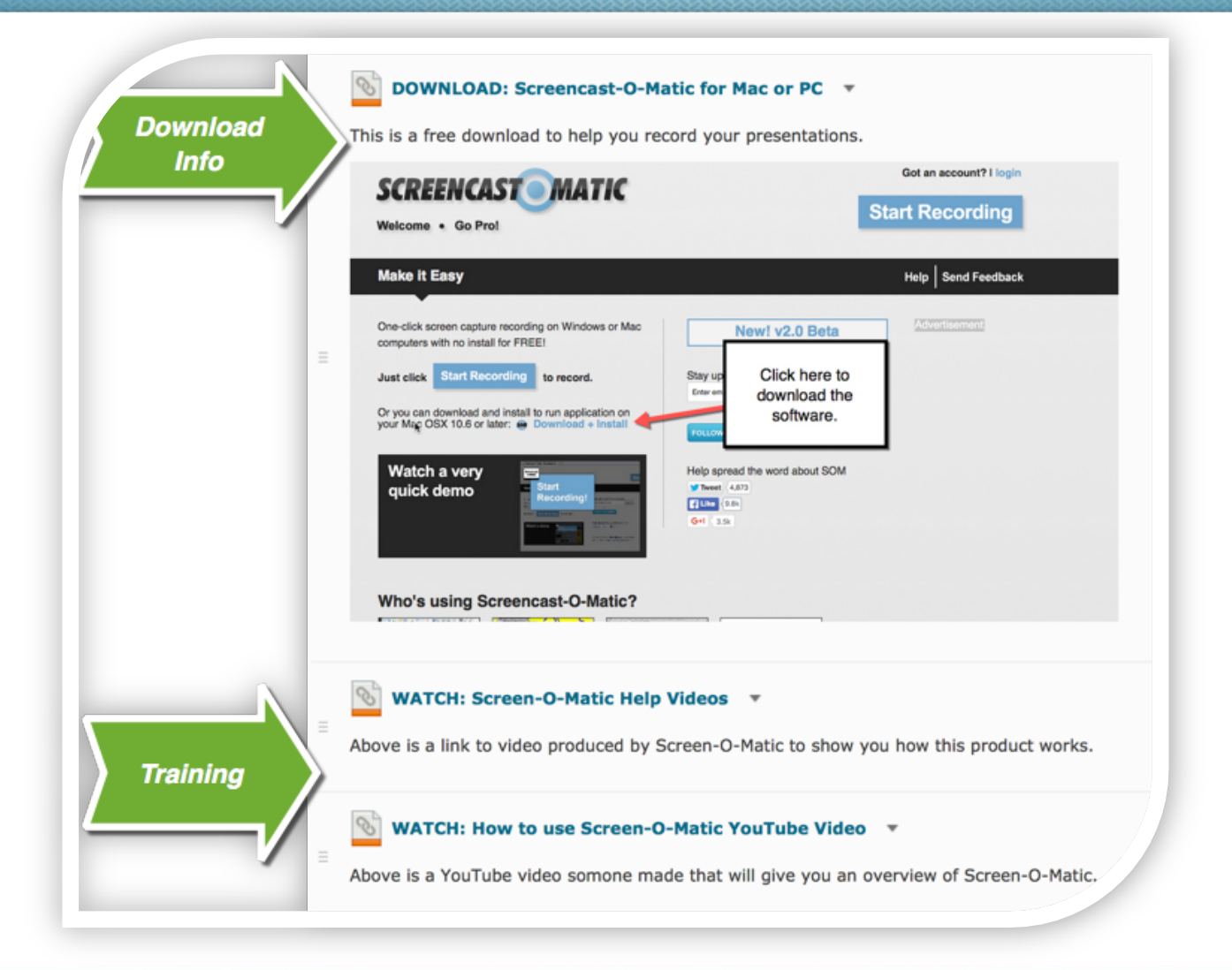

# Google Hangouts

- Web-based tool by Google to create a virtual room
- Camera and chat feature
- 10 people
- Requires you to have a Google Plus (G+) account
- Google Hangout On Air-Broadcast
- Integrates with YouTube

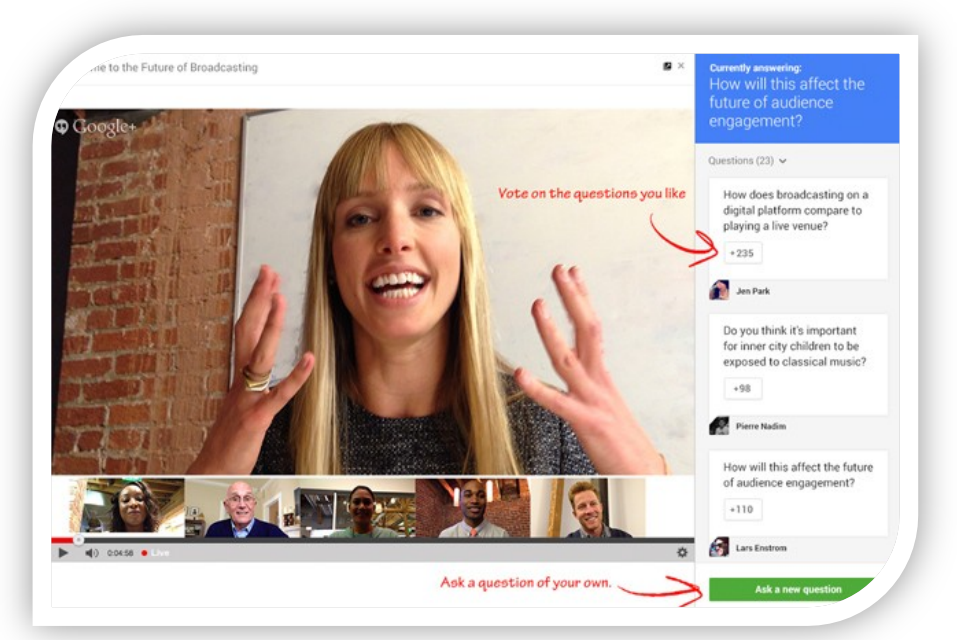

G)

#### Google Hangout in the Classroom  $\boldsymbol{\Theta}$

- Bring Subject Matter Experts right into your classroom
- Record your discussion in the hangout as a resources for your students
- Virtual office hours
- Group Presentations that can be recorded and distributed right to YouTube.
- Connecting your alumni with current students
- Connecting with a mentor

### Google Hangout

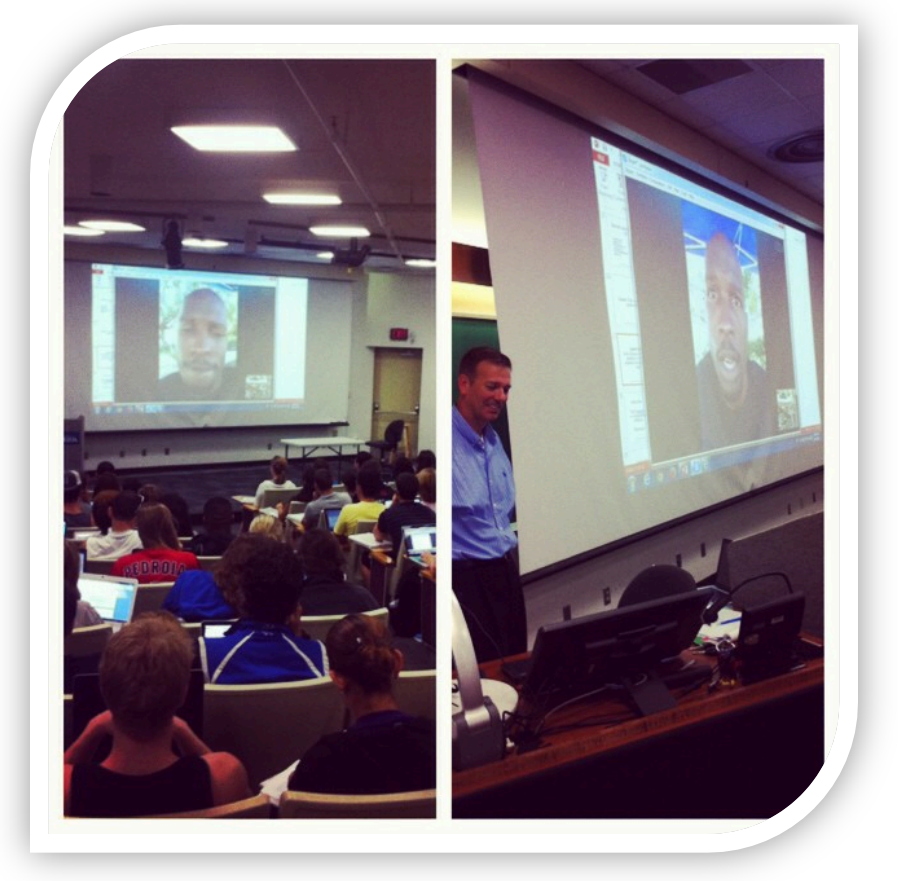

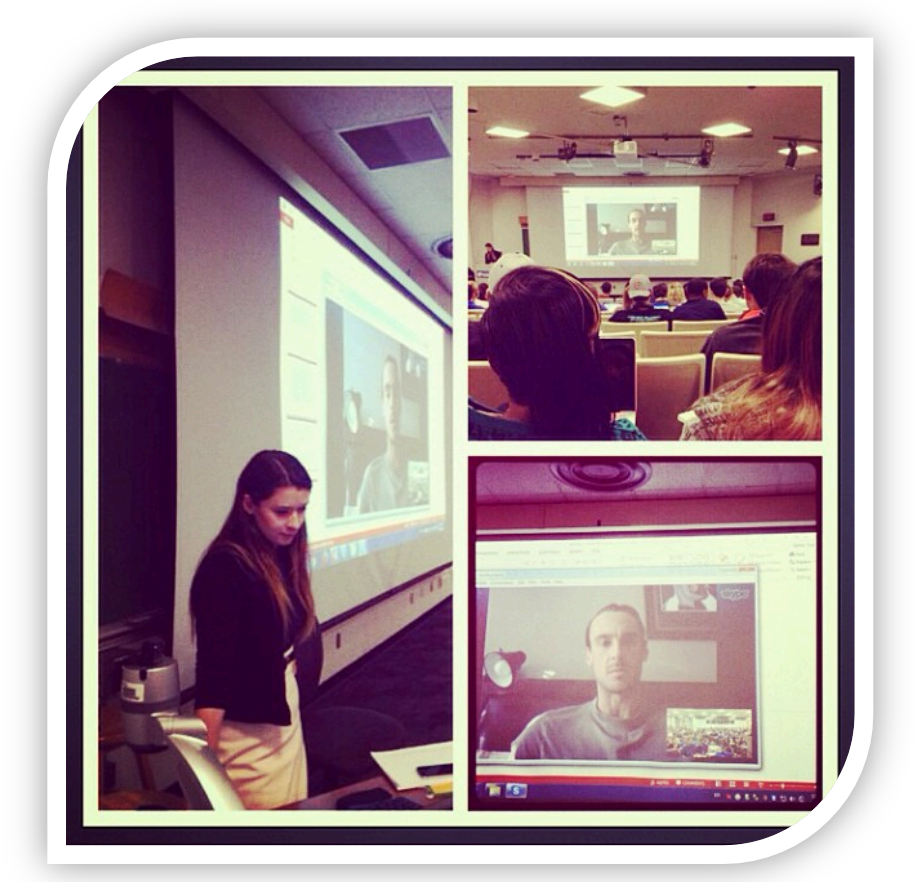

O

fppt.com

### Live Streaming Apps

- Periscope, Meerkat, Blab, & Facebook Live
- Lets you broadcast live using your smartphone, tablet or computer
- Technology: Webcamera, Chat and Emoji feature
- Live anywhere you have a wifi connection

### Live Streaming in the Classroom

- Arrange virtual tours landmarks, museums, businesses…etc
- Live meeting with an industry expert
- Conduct a live survey
- Virtual "gallery-walk"
- Broadcast a lab demonstration
- Student join live streams
- Pre/post test summary live stream

# Word Clouds

- Wordle.net
- Worditout.com
- Tagcrowd.com
- tag
- tagul.com

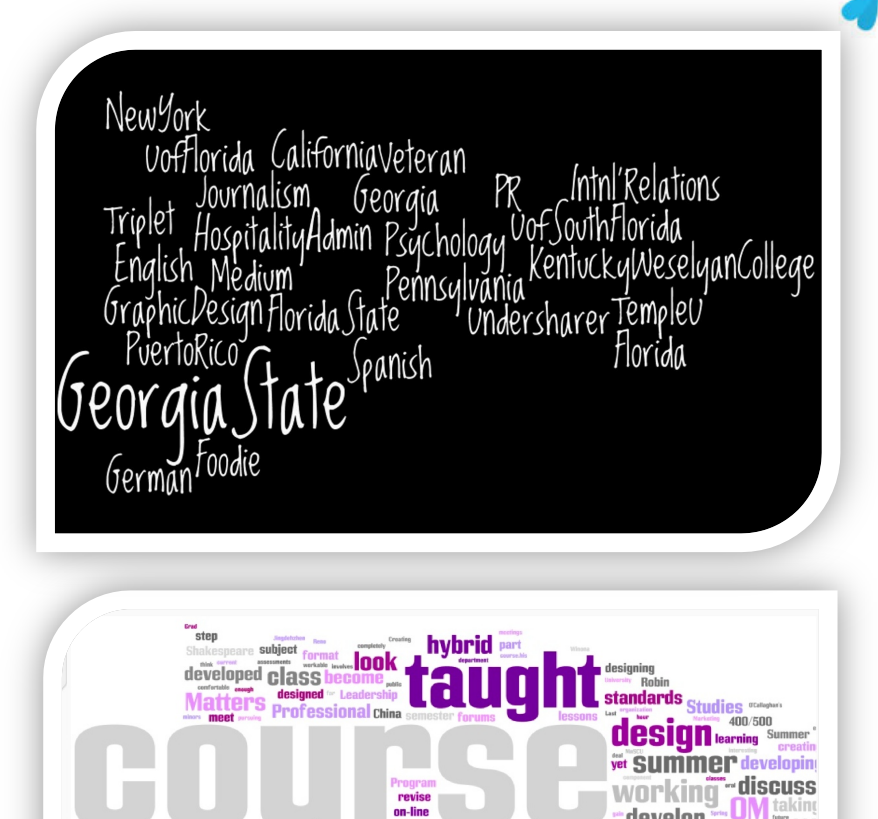

help

work **reviewer** 

forward<br>courses

**Sustainability Construction Science** 

**Cuality** 

Reply to Thread

review

develop

debate

level time